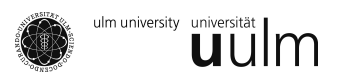

# Praktikumsaufgaben 1

# WiMa-Praktikum

Alle Dateien können von der Homepage heruntergeladen werden.

#### **Aufgabe 1**

- a) Der Datensatz random.dat enthält jeweils 100 Realisierungen zweier Zufallsexperimente. Lesen Sie die Daten ein (Tipp: INPUT x1 x2) und speichern Sie den Datensatz. Anschließend soll der Datensatz in der Ausgabe mit PROC PRINT wiedergeben werden.
- b) Geben Sie folgende Daten manuell ein.

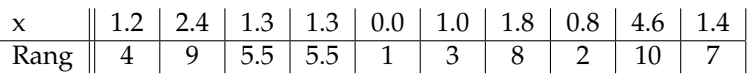

Sortieren Sie die Werte unter x mit der Prozedur SORT nach ihren Rängen und erstellen Sie ein Punktediagramm zum Beispiel mit der Prozedur GPLOT.

#### **Aufgabe 2**

Der Datensatz platinum.dat enthält die Werte von 26 Messungen der Sublimationswärme von Platin (in kcal/mol). Lesen Sie die Daten ein (TIPP: INPUT kcal 6.2) und ein speichern Sie den Datensatz.

- a) Erstellen Sie ein Stammdiagramm.
- b) Erstellen Sie ein Stabdiagramm.
- c) Zeichnen Sie die empirische Verteilungsfunktion.

Interpretieren Sie Ihre Ergebnisse aus den einzelnen Teilaufgaben. Für die Teilaufgaben können die Prozeduren UNIVARIATE und GCHART verwenden werden.

## <span id="page-1-0"></span>Katharina Best: Wima-Praktikum Übungsblatt

# **Aufgabe 3**

Betrachten Sie die Datensatz cns.dat. Die Variable IND enthält Informationen darüber, ob eine untersuchte Person gesund (G) oder krank (K) war. Bei der Untersuchung wurden zudem die Zellarten Nervenzelle (N), Astrozyt (A), Oligodendrozyt (O), Mikroglia (M) und Glia (G) ausgezahlt und die Quotien- ¨ ten AN=A/N, ON=O/N, M/N etc. in der Datei gespeichert.

- a) Kann man bereits anhand der Mittelwerte der drei gemessenen Quotienten A/N, O/N und M/N (getrennt für Gesunde und Kranke) eine Zuordnung in gesunde bzw. kranke Personen erkennen? Benutzen Sie dazu die Prozedur MEANS.
- b) Erstellen Sie für die Werte unter A/N für jede Gruppe einen Boxplot. Die einzelnen Boxplots können mit der Prozedur BOXPLOT in einer Grafik dargestellt werden. Beachten Sie, dass die Daten in geeigneter Weise sortiert werden müssen.
- c) Geben Sie für A/N für jede Gruppe eine Fünferstatistik (min, P25, mean, P75, max) an und vergleichen Sie diese mit den zugehörigen BOXPLOTs.

## **Aufgabe 4**

Verwenden Sie für diese Aufgabe erneut den Datensatz random.dat aus Aufgabe 1. Untersuchen Sie jeweils ob die Daten normalverteilt sind. Benutzen Sie hierzu PROC UNIVARIATE und die Optionen Histogramm und QQPlot. Betrachten Sie auch die empirische Schiefe und Steilheit.